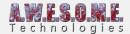

# **VEGETATION SYSTEM - RENDER TAB**

The Render Tab lets you control settings used in the render loop, layers, shadows, multithreading and more. Settings are saved in the scene on the VegetationStudio Component.

This page is part of the documentation of the **VegetationSystem** Component.

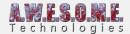

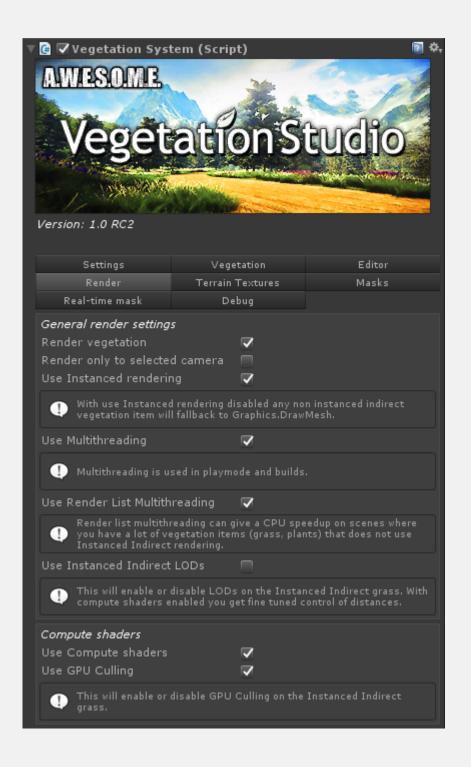

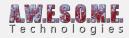

| objects and large objects. Doing                                                                                         | re GPU bound and have high poly per item LOD and frustum culling on rading the shader to support instanced |
|----------------------------------------------------------------------------------------------------|----------------------------------------------------------------------------------------------------|
| Shadows Grass cast shadows Plants cast shadows Trees cast shadows Objects cast shadows Large objects cast shadows        |                                                                                                    |
| Editor Shadows Grass cast shadows Plants cast shadows Trees cast shadows Objects cast shadows Large objects cast shadows |                                                                                                    |
| Layers Grass layer Plant layer Tree layer Object layer Large object layer                                                | Default # Default # Default # Default # Default # Default #                                                |
| Shadow culling Sun light Shadow culling range  This sets the distance from cam tested for visible shadows.               | ☑ Directional light (Light) ○ Normal ‡ nera where invisible trees trees will be                            |

General Render Settings Vegetation Settings Shadows Editor Shadows Layers

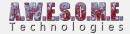

### GENERAL RENDER SETTINGS

| General render settings  Render vegetation  Render only to selected camera  Use Instanced rendering  ✓                                                               |  |
|----------------------------------------------------------------------------------------------------|--|
| With use Instanced rendering disabled any non instanced indirect vegetation item will fallback to Graphics. DrawMesh.                                                |  |
| Use Multithreading                                                                                                    |  |
| Multithreading is used in playmode and builds.                                                                                                    |  |
| Use Render List Multithreading 🗸                                                                                                    |  |
| Render list multithreading can give a CPU speedup on scenes where you have a lot of vegetation items (grass, plants) that does not use Instanced Indirect rendering. |  |
| Use Instanced Indirect LODs                                                                                                    |  |
| This will enable or disable LODs on the Instanced Indirect grass. With compute shaders enabled you get fine tuned control of distances.                              |  |

### RENDER VEGETATION

The "Render vegetation" checkbox can enable or disable the render loop of Vegetation System. All culling, spawning of vegetation etc. will still be done

#### RENDER ONLY TO SELECTED CAMERA

When checked the vegetation will only be rendered to the selected camera for the VegetationStudio Component. This can be usefull if working with multiple camera setups that are watching the same areas. Binoculars looking into the same terrain etc.

#### **USE INSTANCED RENDERING**

Disabling "Use instanced rendering" will force the render loop of instanced shaders back to Graphics.DrawMesh. This is slower but can be usefull for debuging of shaders that has problem with instancing. This has no effect on Vegetation Items set to Instanced Indirect.

#### **USE MULTITHREADING**

when enabled multi threading will be used when spawning new areas and preparing render lists. This is only used in playmode and in builds. In editor mode single threading is used.

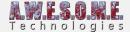

#### **USE RENDER LIST MULTITHREADING**

when enabled multi threading when creating new renderlists as camera rotates and visible cells change. This is only used in playmode and in builds. In editor mode single threading is used.

## **COMPUTE SHADERS**

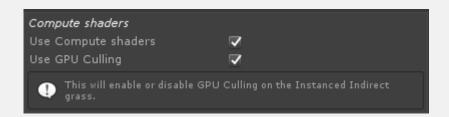

### **USE COMPUTE SHADERS**

Enable this to use the compute shader renderloop for instanced indirect vegetation. This will merge all cell buffers and draw all items of a kind in a single drawcall.

Per item LODs are also calculated in the final compute shader before rendering.

#### **USE GPU CULLING**

With GPU culling enabled frustum culling will be done on the GPU in the final compute shader pass, reducing the number of instanced rendered to what is actually showing. No overhead for partial visible cells.

### CPU FRUSTUM CULLING AND LODS

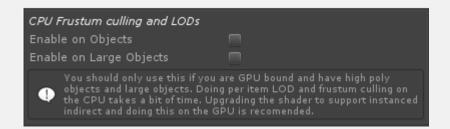

Enabling CPU frustum culling and LODs will do a 2nd level frustum culling on top of the normal cell culling. It also enables per item LODs on the objects and large objects. There is a compute cost for this and I recommend to only enable this if you have high poly objects or heavy shaders. To get individual LODs for high volume object count upgrade the shaders to Instanced indirect and do this in the compute shader loop.

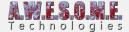

# **SHADOWS**

Select if Vegetation Items will cast shadows or not in playmode. For grass and plants in deferred mode a full screen effect like Screen Space Shadows or Contacts Shadows is recommended as this is much faster.

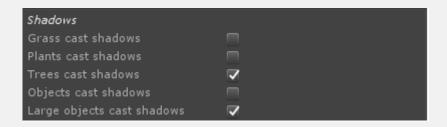

# **EDITOR SHADOWS**

Same as Shadows option above but used for editor mode.

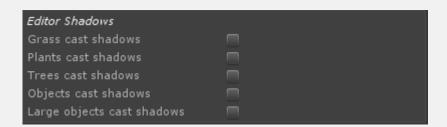

# **LAYERS**

You can select what layer each Vegetation Item Type will be rendered on. This is usefull to remove grass, plants etc from ocean reflection etc to increase rendering speed.

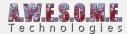

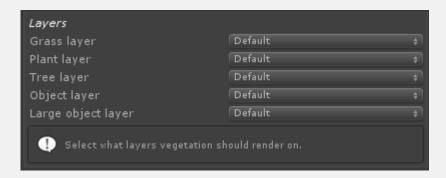

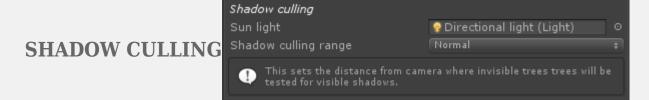

Assign the directional sun light here and set the distance you want to load additional trees and large objects.

Vegetation Studio will calculate what trees have visible shadows and only render these for invisible trees.